*Key articles.....*

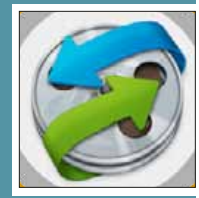

*Mac 101: Dealing with and Video Conversion the Doc— page 3 Made Easy— page 2 OMUG Discussion Group*

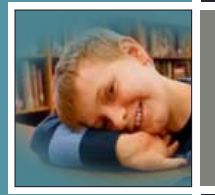

*The Future of Mac impact on those with Networking— page 6 impairments— page 4 ReEnabled: iOS's* 

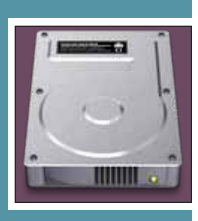

*System Preferences: Mac Performance Tips: General, Desktop & Screen give your Mac a tuneup— Saver— page 7 page 7*

*See pg. 5*

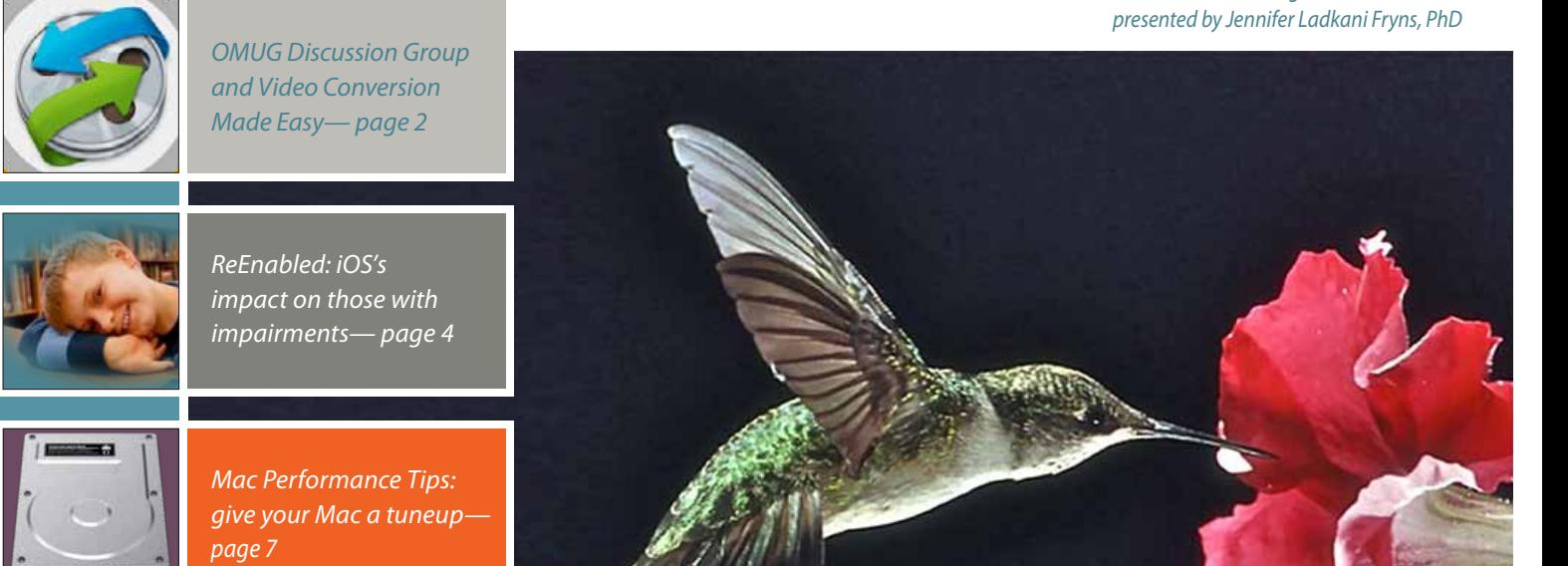

*Next Meeting - March 12th, 2012: 7 PM New Mac Lab at College of Central Florida*

## Macintosh | iPad | iOS Ocala Macintosh User Group A Community of Apple Users

March 2013

### *A message fromNC—*

This article is different in content from those I usually write and impacts everyone in OMUG. Your board of directors met after the workshop on February 16th to discuss the future direction of the club. This is not to say we thought we had a problem. We thought we needed to see if we had some opportunities that we were missing. One opportunity is growth in membership. More members give us increased clout when we ask vendors for samples, speakers, etc. Our new club year starts at the conclusion of the April meeting. We have begun to plan for it.

Your Board of Directors, acting as the nominating committee, will propose a slate of officers at the March meeting. At the April meeting you will have the opportunity to nominate others (including

yourself) from the floor. All we require for this is for the nominee to be a member in good standing and to have confirmed to you that they are willing to serve.

I want to express my tremendous appreciation and gratitude to two individuals who have served this club faithfully for many years and who will not be renominated at this time, Judy and Tim Rankin. Judy needs to concentrate her efforts on recovering from her illness and we do not need to add anything to her plate. This has been discussed with her and she is in agreement. Tim has faithfully served as President and as Past President which kept him on our Board of Directors. I have coveted his position as Past President for 2 or 3 years. Now, we finally have found someone willing and able to serve as our new President. That person and a new

Treasurer will be on the slate of nominees presented in the March meeting.

As to the future direction of the club, We will continue to focus on Mac Users but will start to include more information on iOS devices (iPhone and iPad). For example: we might split the workshop into two 1 hour sessions instead of 1 two hour session. One hour would be on a MAC subject and the other on an iOS subject. This meant we had to rethink our motto which was "Mac users helping Mac users." The new one is "A community of Apple users."

We will also respond to feedback to do more demos showing how to use an app and less telling you what it can do.

We will have someone working on publicity for the club. This will involve *continued on page 8—*

#### *New OMUG Discussion Group Launches*

*by Phil Davis, Administrator*

Ask a question, answer a question, describe your favorite App, talk about a printer you like, review a book, discuss local Mac repair shops, sell a computer – these are all things you can do if you are registered on the new OMUG Discussion Group.

This group, hosted on the Google Group site, is for the exclusive use of OMUG members and other Apple enthusiasts in the local area to exchange information, find answers to vexing problems, and help each other use our computers and mobile devices better. Although hosted by Google, the discussions are only visible to registered users – your email address and name are not public.

The Discussion Group was announced during the February OMUG meeting but, if you were unable to attend, just go to this page on our website to learn more *[http://](http://ocalamug.org/joingroup.html) [ocalamug.org/joingroup.html](http://ocalamug.org/joingroup.html)*. You will find instructions on how to join, how to post and reply to messages, and how to report problems. A few simple guidelines are included so that Group Members can use the Discussion Group effectively.

Give it a try. If you haven't registered yet just send an email to ocalamug+subscribe@ googlegroups.com and the Group Administrator will add your name to the list. If you have a gmail address, then use that to register since you will be able to view the group online as well as getting messages in your email. If you don't have a gmail address, don't worry. You can still register but your interactions with the Group will be via email. Anytime a new message or a reply to a message is posted you will get a copy in your mailbox.

If you have a question about the Group, or problems using the Group, just send an email to the Administrator at *[ocalamug@gmail.com](mailto:ocalamug%40gmail.com?subject=)*.

Remember, this is another way for OMUG members to fulfill our motto *A Community of Apple Users* so don't hesitate to get involved. M

#### *Video Conversion Made Easy— By Lynn Wegley, InfoManager, with coeditor Fred Showker*

*The release of VidConvert 1.4, an update to the popular video converter for Mac OS X has been announced.* VidConvert is a video converter designed to make converting your videos simple and easy. VidConvert will convert just about any type of video into one of the many popular formats of today. Creating videos for your iPhone or iPad, for your Mac or TV, or formats such as DivX and MPEG are just a click away with VidConvert.

You do not need to be an expert to use VidConvert. Simply add a file, select a format and a quality, and click convert. Optionally you can change your save folder from the main window. For advanced users you can

select the Advanced panel if you choose to allow such options as custom Frame Rate, Bit Rate, etc. But for most users simply choosing Normal or High quality should be sufficient. After your conversion is finished simply add more files or quit VidConvert and the job is done.

Supported formats include iPhone, iPod, iPad, QuickTime, .mp4, MPEG-1 and 2, DivX, Xvid, and audio only formats such as .mp3 and .m4a. VidConvert can add iTunes compatible videos directly to your iTunes library for convenience and for syncing with your iPhone, iPod, or other iDevice. It's also possible to turn your favorite videos into audio only tracks for playback in your favorite audio device. And VidConvert is not limited to creating videos just for Apple devices, in fact any device that can play one of the supported formats can play a video converted by VidConvert.

With VidConvert, converting your videos couldn't be easier.

Version 1.4 starts the addition of additional languages with French and Portuguese and more to come. There are also various updates when converting using H.264 codec. For complete details see Release Notes.

#### **Feature Highlights:**

- **•** Supported input Most any type of video or audio format
- **•** Supported output iPhone, iPad, iPod, Retina, Apple TV, QuickTime, .mp4, .avi, DivX, Xvid, MPEG-1, MPEG-2, DVD (.vob), Windows Media, Flash, Matroska (.mkv), Theora (.ogg), .m4a, .mp3, .aiff, .wav, .wma, .ac3
- **•** Full 64-bit support for the fastest possible conversion
- **•** Fully compatible with Retina displays
- **•** Expected features such as Preview, Joining or "stitching" files, ability to save settings, and more
- **•** Normal and High quality presets to make video conversion automatic for most users
	- **•** Ability to author a DVD for burning
- **•** Info panel to obtain Container, Video, and Audio details for each video
- **•** All Apple Devices format to play on all iDevices or Apple TV
- **•** Crop and Trim and more in the Advanced panel to customize your conversion if needed
- **•** Drag and Drop simplicity even with folders of videos and List reordering once videos have been added
- **•** Easily change Save To folder for each batch
- **•** Progress indicator with time remaining for each file
- **•** Sparkle updater to always have the latest version.

#### **Language Support:**

**•** U.S. English, French, Portuguese (Brazilian) with more to come

#### **Minimum Requirements:**

- **•** Mac OS X Version 10.5 Leopard or later (Mountain Lion compatible)
- **•** Universal Binary for PowerPC and Intel
- **•** 18.0 MB Hard Drive space.

#### **Pricing and Availability:**

VidConvert 1.4 is only \$7.99 (USD) for a single user license. A demo which creates 3 minute samples is available.

*[For trial download or to buy– GO HERE!](http://download.cnet.com/VidConvert/3000-2194_4-75337761.html)* M

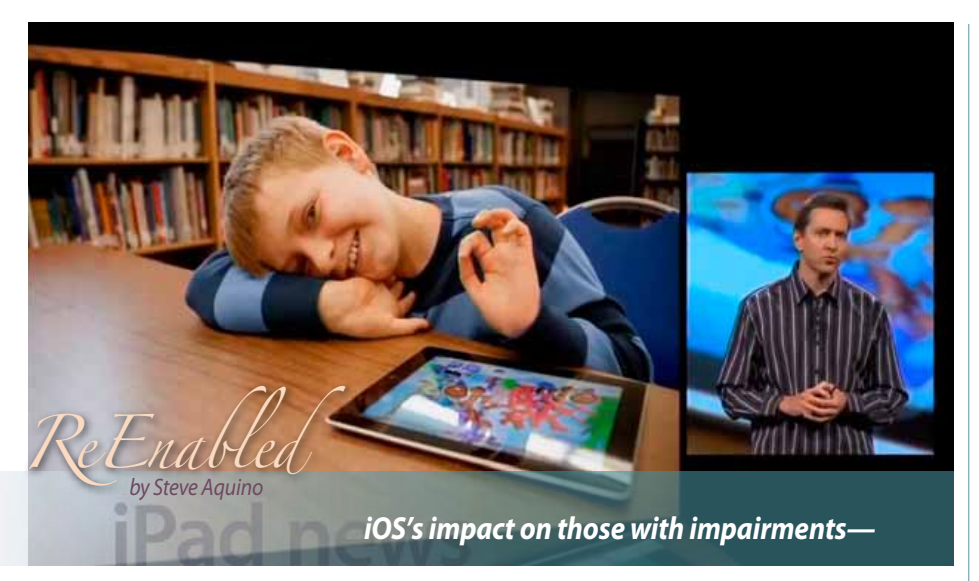

*Scott Forstall, then Apple's iOS chief, stood onstage at the WWDC keynote last June and showed the audience a series of slides illustrating the many uses to which an iPad could be put. The one that resonated with me appeared for just a moment: It showed a boy with autism using an iPad. That scenario plays out for me every day. I work with special-needs children, and I also have a severe visual* 

*impairment. The situation depicted is part of my every working moment. But I wondered if Forstall's slide was just another marketing bullet point to those outside our community. Do other people know about the profound changes iOS has brought to those with disabilities?*

#### **iOS's profound assistance**

The accessibility technologies built into iOS — things like VoiceOver and Guided Access — let those with disabilities use their devices with as much wonder and enjoyment as the fully abled. *[VoiceOver](https://www.apple.com/accessibility/iphone/vision.html)* describes aurally every object onscreen and its placement, as well as reading sequences of text aloud. *[Guided](https://www.apple.com/ios/whats-new/#accessibility) [Access](https://www.apple.com/ios/whats-new/#accessibility)* limits a device to a single app by disabling the Home button and limiting which onscreen areas can accept touch input.

Accessibility, as I relate to it, is best framed in the context of my visual impairment. Being born three months premature left me legally blind. In my case, that means "low vision": I can see — just not clearly nor at a distance (certainly not well enough to drive, for instance), and I benefit greatly from accommodations like large-print books.

What large text means to me in 2012 is worlds different than when I was growing up. I was born in 1981, and accessibility was a far different beast during my formative years. Larger text meant more pages, resulting in thick and heavy books that I had to lug around in my backpack. The books were big and ugly, and I hated them with a passion. The price of accessibility sucked.

iOS has made those books into nothing more than distant memories. Large print is just a gesture or tap away on a device that fits into my pocket or my beloved Café bag from

Tom Bihn. For someone like me, iOS is nothing short of a godsend. That I can pinch-tozoom to my heart's content in order to get my daily dosage of Daring Fireball, or tap once in Tweetbot to make the font bigger, makes my iOS devices all the more usable. More importantly, it makes iOS and the content I love all the more delightful.

#### **On task**

My day job has me working as a paraeducator (the more professional term for classroom aide) to preschoolers with special needs. The iPad is a huge success with them. My students' disabilities are moderate to severe in range, and because they're developmentally delayed to varying degrees, they need activities precisely tailored to suit their needs.

The iPad's power for these children lies in the fact that we don't need to teach how to use the thing. I've lost count of how many times I've given an iPad to a student who's fairly cognitively delayed and watched them tap and swipe like a pro. I've even had students master the advanced multitasking gestures (e.g., five-finger pinch to close an app) without any demoing or prompting whatsoever. In addition, I've had students ask for apps by name — Angry Birds and ABC Food being popular requests.

Furthermore, the iPad has changed the way we in the classroom view instruction. One of my daily tasks is to lead a small group session in which we work on pre-academic skills such as identifying colors, shapes, and the alphabet. Before the iPad, I used traditional, analog tools like flash cards, puzzles, and other manipulatives. While these tools still do (and should) have their place, the recurring question among staff is whether we need as much of the old-guard stuff in our curriculum.

The iPad is such a hit, in fact, that it serves as a motivator for our students to "use their words." When one of our students wants to use the iPad, he or she has to ask for it; it requires using expressive language. Saying "iPad" or "I want iPad" or some approximation thereof (depending on ability, of course) is a win-win situation: Not only does the child get what he or she wants while practicing the use of language, but we as staff gain insight into their language and social-emotional development — as well as the pleasure of seeing a face light up.

You might suspect that the iPad's whizbang interaction would distract our kids. But we've found that it keeps our students attentive and engaged far better and longer than any of our conventional tools. And with Guided Access, I can ensure that they stay on task by locking them into the app I want them to use. Moreover, the iPad is a tool they want to learn on and use. The iPad has nearly obviated the need (and the desire) to keep utilizing older materials, because the iPad is capable of helping our students grasp the necessary concepts in a modern, engaging way.

I work with two speech and language pathologists (SLPs) who are assigned to my classes. Once a week, they perform a "pushin" (large group) circle time in which they lead my students in singing songs, reading stories, and the like. The SLPs use the iPad to play music and show pictures of concepts related to the day's lesson. This is reinforced in the small-group sessions that occur outside the classroom.

Beyond the benefits the iPad brings our students, it's also been wonderful for staff. They buzz about the tablets in the hallways and staffroom. I hear conversations all the time about which apps work best for what activity, and how much the kids enjoy using the gear. And the parents have offered similar feedback.

Many of the parents own iOS devices, and *— continued on page 4*

they ask teachers and support staff for tips and tricks on how to make use of an iPad at home. We've even had parents who didn't own an iPad buy one because they were so excited by our reports that their child's learning progressed because of it.

Apps such as Notability and Dropbox are great for taking and storing assessment notes, while Safari is the gateway to our district's Web service for keeping track of daily attendance. So not only is the iPad changing the way our students learn and access information, but it's also helping the staff provide the best possible support in ensuring our students reach their highest potential.

#### **Pocket full of superpowers**

Every time I pick up my iPhone or iPad, I feel extremely fortunate that I'm living in this time. Being able to manipulate content with just my fingers, allowing me to get as close (or as far away) as necessary, feels genuinely magical to me. I often wonder how I made it through 12 years of schooling without multitouch gestures and VoiceOver. The resources that are available now are spectacular.

A few months ago, Matt Gemmell had a great insight into what iOS means for disabled individuals, and it resonates with me still: "iOS devices are a lifeline. They're a bionic enhancement — a pocket full of superpowers. The difference that they make to the life of a blind person is truly profound. They're tools of independence, and of participation."

If Apple strives for the intersection of liberal arts and technology, as Steve Jobs said, then the words you've just read epitomize that vision. It makes Forstall's slide meaningful, because it's no longer just a superficial marketing point. My experiences and those of my students personify that slide. We're much more than feel-good marketing. **M** 

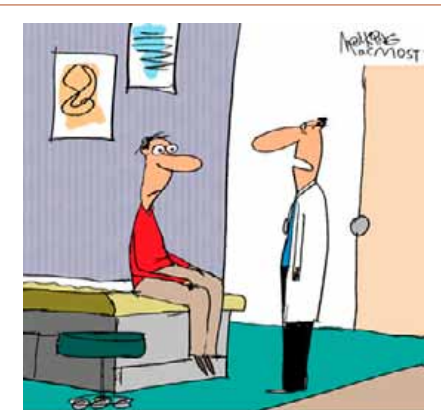

"True, there are no viruses for Macs. But even if you have a Mac, you should still get a flu shot."

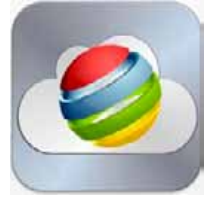

*Now you can have Flash, Java, and Extensions on iPad*

*by Lynn Wegley, InfoManager, with coeditor Fred Showker*

The VirtualChrome iPad app *[is available in the](https://itunes.apple.com/app/virtualchrome-flash-java-browser/id434541320)  [iTunes App Store](https://itunes.apple.com/app/virtualchrome-flash-java-browser/id434541320)*. Using the power of cloud computing, the VirtualChrome app lets users run the real 'desktop-class' Chrome browser via a virtual system. *[Ed. note–See video here.](http://www.youtube.com/watch?v=FzWBfTbun8w)*

Kroum Antov, CEO of Xform Computing said, *"Anyone who has used an iPad knows its limitations … which include lack of support for Adobe Flash, Java applications, Chrome Extensions, and the Chrome Web Store. VirtualChrome delivers these key capabilities on iPad today".* Flash on iPad is now possible using VirtualChrome App: users can play Flash games like FarmVille2 or Zynga Poker inside Facebook with existing points and status, ClubPenguin, Webkinz, Entanglement, and thousands more. The app also supports Flash productivity sites like Sliderocket presentation editing and Adobe online services such as Acrobat CreatePDF.

VirtualChrome also supports Java on iPad including Applets, JNLP and JAR files. Java is at the heart of many interactive websites and applications, but does not work natively on iOS. With VirtualChrome users can play Runescape on iPad, PartyPoker, GameTableOnline and more.

Thousands of commercial and enterprise Java applications can be instantly deployed on iPad using VirtualChrome. Examples include: Scottrade Pro and similar Java-based stock trade applications; United Airlines Unimatic scheduling program; Zoho Meeting feature to host a Web Conference screen share on iPad.

Chrome Extensions are another capability of VirtualChrome, allowing browser-integrated features like Evernote Web Clipper on iPad, Adblock, Stylish themes. These Extensions as well as Web Apps can be browsed and installed from the Chrome Web Store. Since it runs virtually, VirtualChrome is also one of the most secure browsers available: No web content, text or data is ever passed to or cached on the iPad. All connections are RSA encrypted for maximum security.

**Device Requirements:** An active 3G or WiFi connection is required to run the app  $\sim$  iPad, OS 4.2 or higher  $\sim$  28.2 MB.

Basic and Premium editions of VirtualChrome are available: Basic edition is available at an introductory price of \$0.99 for a limited time, and provides anonymous browsing (history, settings, cookies, etc. cleared between sessions), full support for Flash, audio and video streaming, and a limited trial of Java.

VirtualChrome Premium subscription adds extended usage time, Java support, and saving of data (Chrome login sync, history, tabs, bookmarks, passwords etc.) between sessions, available by In-App Purchase at an introductory sale price of \$9.99/year subscription, for a limited time.  $\mathbf{m}$ 

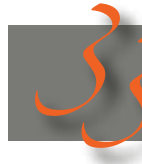

## *3 expert tips and tricks for iOS 6 3*

#### *by Dan Moren & Lex Friedman, Macworld.com*

Perhaps you are already an iOS master. Or maybe you consider yourself more of a novice. Either way, we feel confident that at least some of the tips and tricks for iOS 6 that we present will be new to you. What's more, we hope you love them—and benefit from them—as much as we do.

*[Go here to view the 33Tips](33 expert tips and tricks for iOS 6)*

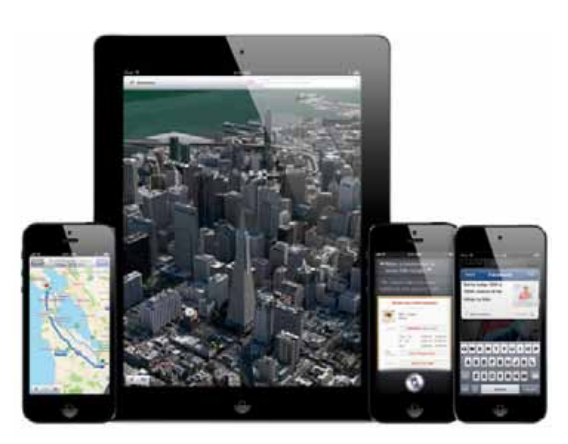

# Epson R2400 printer; Lightroom 4, Photoshop *MEMBER'SSHOWCA SE*

*Equipment & Software used:* iMac computer, Nikon D200 camera w/200-400 mm lens,1x teleextender, Manfrotto tripod, CS5 and iPhoto software

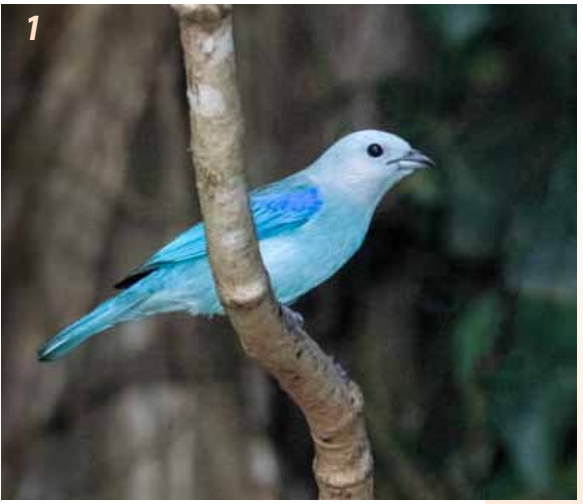

his month we are once again showcasing the work of Selwyn Julien,<br>
who has literally gone to the birds for this feature. The **cover shot** is contained to a hummingbird taken with a 400 mm lens and an extension tube to who has literally gone to the birds for this feature. The **cover shot** is of bring the subject closer. Many people believe you have to use a fast shutter speed but in this shot the the wings are frozen simply by using flash. I use about 4 or 5 speed lights to capture these hummers.

- 1. This is a blue grey Tangier. It is often called a blue bird by the locals.
- 2. This bird is called a yellow tail or corn bird. It builds the most spectacular and complex nests I have ever seen.
- 3. I never knew why they called this bird a red bellied woodpecker until I examined the photos of this bird.
- 4. This bird was at a feeder. It is a Tangier found in Trinidad.
- 5. This elusive bird, called a Mot Mot, one of the most colorful birds that I have ever seen.

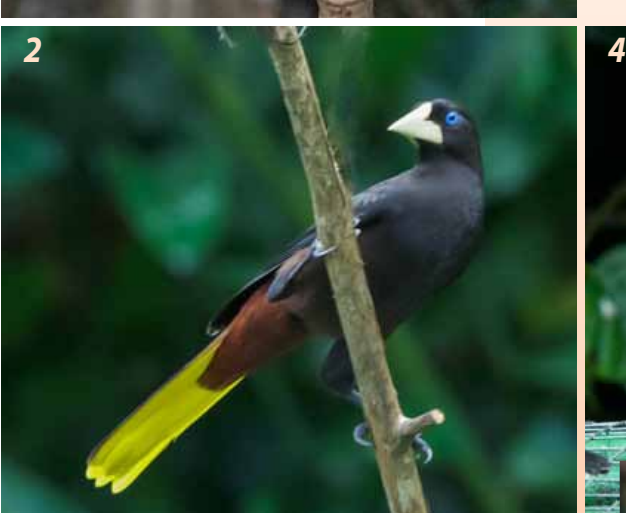

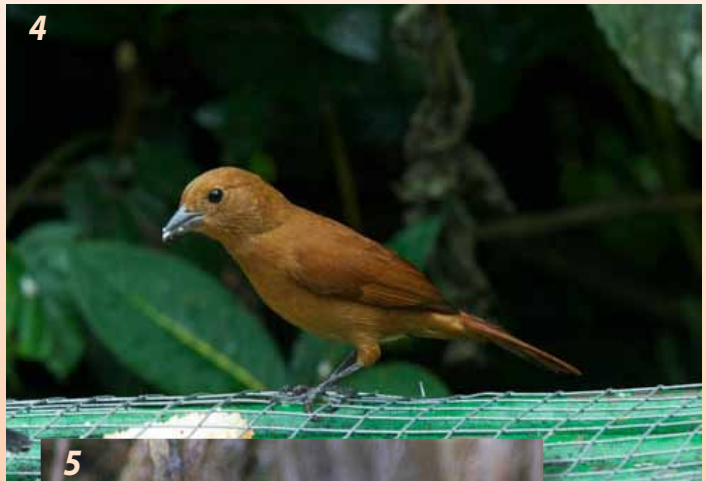

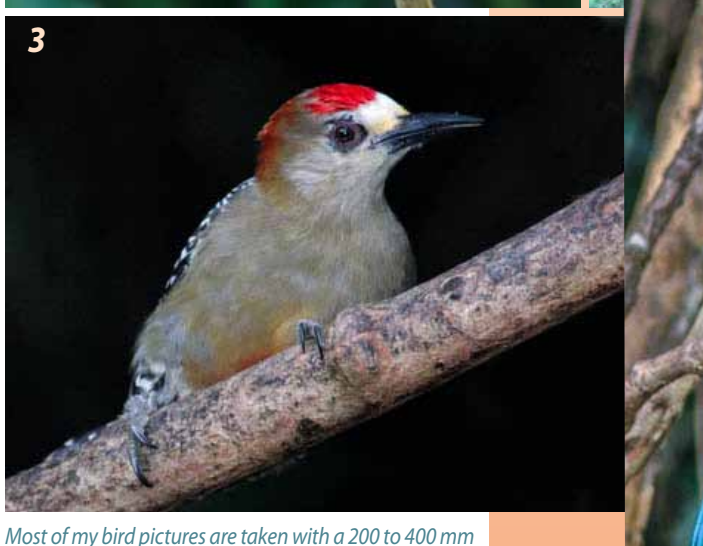

*zoom lens. I love zoom lenses because they are flexible, Long lenses allow you to move in close to the subject. This way you can make prints with minimum cropping. All photos were taken in Trinidad except the female ruby throated hummingbird taken in my backyard.*

*People often ask what kind of pictures I like to take? I take all sorts of pictures but I love to photograph nature. Nature covers a broad range of subjects but I love to take animals in general, and birds in particular. Why? I love the challenge. It takes patience and a knowledge of the subject to get a decent picture*

## *Mac Performance Tips - Give Your Mac a Tuneup*

*by Tom Nelson, About.com Guide*

Reeping your Mac running in a spiffy<br>
manner is mostly about preventing<br>
the accumulation of power-robbing manner is mostly about preventing the accumulation of power-robbing grunge. I'm not talking about that dusty fan inside your Mac, although keeping your Mac clean is important, too.

No, what I'm referring to is the extra data, applications, startup items, memory hogs, and lack of preventive maintenance that can cause your Mac to feel bloated and bogged down.

This list of Mac tuneup tips will help keep your Mac running like the elite system it is. Best of all, it only takes a few minutes of your time to run through them, and no money out of your pocket.

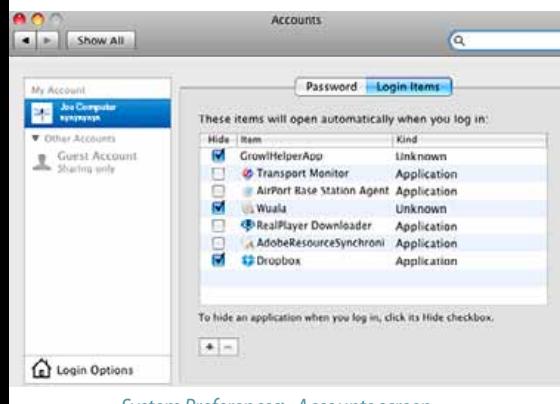

#### *System Preferences> Accounts screen*

#### **Remove Login Items You Don't Need**

Login items, also called startup items, are applications or helper code that is usually installed on your system when you install a new piece of software. Many of these items are needed for the proper performance of their related application, but what can happen over time is that you end up adding more and more startup items, each of which takes up CPU or memory resources, regardless of whether you're using them or not.

If you're not using an application anymore, you can gain back a bit of your Mac's resources by eliminating the software's associated startup item(s).

This guide will take you through the process of removing startup items as well as how to put them back, should you have the need. *[For detailed info on "Log-Ins" go here—](http://macs.about.com/od/usingyourmac/qt/Mac-Performance-Tips-Remove-Login-Items-You-Do-Not-Need.htm)*

#### **Keep Plenty of Free Disk Space**

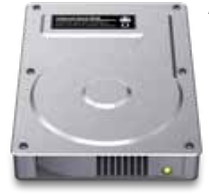

"Don't let your startup drive get too full. By the time your Mac lets you know your startup drive is full, it's well past the time when

you should have been paring back the bulk of junk you're keeping on your drive.

An overloaded startup drive affects your Mac's performance by robbing it of free space to store data; it also affects your Mac's ability to automatically defragment the drive.

A startup drive that is getting too full can cause your Mac to boot up slowly, cause applications to launch slowly, increase the time it takes to save or open files, and even prevent some applications from running at all.

This guide will give you some guidelines for how much free space to keep, as well as how to free up space.

*For [more info on free-space go here—](http://macs.about.com/od/usingyourmac/qt/Mac-Performance-Tips-Keep-Plenty-Of-Free-Disk-Space.htm)*

#### **Close Your Browser**

Most Mac (and Windows) users use web browsers. You may be surprised to learn that some of the tricks your browser uses to run in a snappy fashion can adversely affect the performance of other applications. This is because most web browsers cache the data of each page and site you view in memory, so that you can quickly return to that page without waiting for it to load again. This is very handy and isn't usually a problem, unless you're like me and keep your browser open all the time and visit many web sites a day.

The more pages you visit, the more memory the browser reserves to store the cached content pages. Many browsers have settings that control memory usage, but I've seen most of the major Mac browsers use more memory as time goes by.

The simple answer is to quit the browser application once in a while. This guide will show you how to use the Mac's Activity Monitor to keep track of memory usage by your browser. *[For more info re. browser go here—](http://macs.about.com/od/usingyourmac/qt/Mac-Performance-Tips-Close-Your-Browser.htm)*

#### **Avoid Animated Desktops**

OK, I admit it; I love to personalize my Mac. I

have tons of different desktops I like to use, and some of them include animation.

While animated desktops are fun, they also use a good deal of the Mac's CPU to power the desktop animation. The makers of animated desktops try to keep CPU usage low, but if you're trying to maximize your Mac's performance, you may want to avoid using these products.

*[For more info on animated desktops—](http://macs.about.com/od/usingyourmac/qt/Mac-Performance-Tips-Close-Your-Browser.htm)*

#### **Reduce or Eliminate Widgets**

Ever since Apple released OS X Tiger (10.4.x), the Mac has had the ability to use desktop widgets. Widgets are mini applications designed to do just one or two things, such as keep track of the current weather, download stock updates, or provide quick access to airline schedules.

Widgets can be handy little apps, but they consume memory and CPU cycles even when you're not actively using them.

You can gain back the memory by turning off the Dashboard layer that the Mac OS uses to run widgets in. This guide will give you details on how to control or turn off the Dashboard. *[For more info re. widgets go here—](http://macs.about.com/od/dashboardwidgets/qt/Mac-Performance-Tips-Reduce-Or-Eliminate-Widgets.htm)*

#### **Safari Tuneup**

"Because most Mac users use the Safari web browser, I'm including some tips for getting the best performance out of Safari. The Safari browser generally performs well, but with this guide you can tweak a few settings to achieve even better performance.

*[For more info on Safari tuneup go here—](http://macs.about.com/od/usingyourmac/qt/Safari-Tune-Up.htm)* M

#### *iCloud Starter Guide– \$3.99 in various formats*

iCloud does a lot of amazing things: It keeps your mail, contacts, calendars, reminders, and notes in

sync. It lets you work with your Macs from afar. It helps you find stranded and wayward devices. And it does it all for free. This book from the editors at Macworld may help you learn everything you need to know about iCloud in in 85 pages. *[More info here!](http://www.macworld.com/premiumcontent/superguide/icloudstarter.html)*

#### *Spinning beach balls and other bad signs— a Macworld feature*

Sometimes an app freezes but doesn't quit. If your symptom is an unresponsive Mac perhaps featuring the dreaded spinning wait cursor, sometimes refered to as the "spinning beach ball" or as I like to call it, the "spinning pizza of death" (SPOD)—you'll need to narrow down the cause.

**Switch to another app:** Try switching to another app—for example, by clicking its Dock icon or pressing Command-Tab. If other apps respond, and especially if the SPOD appears only when you hover the pointer over a window or menu belonging to the app that was in the foreground when your Mac stopped responding, try force-quitting that app. One way to do this is to press Command-

> Option-Esc, select the app in the list that appears, and then click Force Quit. (Sometimes you may need to repeat this once or twice to get the app to quit.) If this force-quitting succeeds, try relaunching the

app. More often than not, that will be enough to bring the app back to life. If relaunching (or force-quitting and then relaunching) an app doesn't do the trick, if none of your apps respond, or if your mouse pointer is frozen, move on to the following steps—try each one, in order, until the problem goes away.

**Restart:** If you can choose Restart from the Apple menu, do so. If not, press Command-Control-Eject (the Eject key looks like an upwards-pointing arrow with a line underneath it) to force an immediate restart. If even that doesn't work, press and hold the Power button until your Mac shuts down, then press the Power button again to turn your Mac back on.

**Check disk space:** A startup disk that's extremely low on disk space (10GB or less) can lead to slowdowns and worse. Delete some files (or move them to another disk) to make more space. For help, see *["Seven ways to free](http://www.macworld.com/article/1165698/seven_ways_to_free_up_drive_space.html)  [up drive space."](http://www.macworld.com/article/1165698/seven_ways_to_free_up_drive_space.html)*

**Try another document:** If an app always misbehaves when a particular document is open, try closing it and opening a different document. A damaged or corrupted file could be the source of the problem.

**Update your software:** Make sure OS X itself, and any apps you use regularly, are up to date, because a software update may have fixed a crash-producing bug. Choose Software Update from the Apple menu to update Apple software and anything downloaded from the Mac App Store; for anything else, use the app's built-in software update feature or download the latest version.

**Disconnect peripherals:** If you attached any new devices recently—especially USB devices—try disconnecting them. Restart and see if the problem recurs. If not, the device may be faulty or, more likely, it may require updated software or firmware. Contact the device's manufacturer for assistance.

**Disable plug-ins:** If the app that's crashing includes any extensions, plug-ins, or other extras, try disabling or removing them to rule out the possibility that the add-on software is the culprit.

**Try a safe boot:** To disable certain software that loads at startup and to run cleanup processes that may resolve random gremlins in your system, try a safe boot: Restart your Mac, and, immediately after you hear the startup sound, press and hold the Shift key until the gray Apple logo appears on the screen. If the problem goes away, restart again normally and try again.

**Repair your disk:** Disk errors can lead to all sorts of problems, crashes included. Try using OS X Recovery and using Disk Utility's Repair Disk feature to look for and fix common disk errors.

**Run Apple Hardware Test:** Apple Hardware Test is a special utility you can run to test your Mac's logic board, RAM, graphics board, and other components for errors that could lead to crashes and worse. Apple's support site has complete instructions for using this tool.

**Add RAM:** If your Mac has a small amount of RAM (say, 4GB or less) and has available slots to add more, try increasing your RAM. Extra RAM can speed up many operations on your Mac and can reduce the likelihood of crashes and hangs related to running out of memory.

If you try all those things and continue to have crashes or freezes, contact the app's developer (if it's a single app) or Apple (if the problem is system-wide) for further advice and assistance. **M** 

#### *Remix your iBooks with Book Creator for iPad by Lynn Wegley, InfoManager, |*

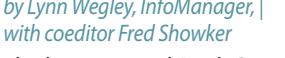

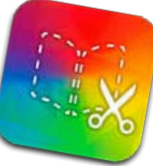

The long awaited Book Creator 2.4 has revolutionised digital publishing and has enabled people in over 50 countries to share their books with the world. Book Creator shifts iPad use from consumption to creation by providing simple tools that let anyone publish their work. From 5-year-olds to octogenarians, kindergarteners to professionals, Book Creator is simple to use, yet versatile, allowing creation to take the stage and complicated ePub formatting the backseat.

*New in 2.4: Import Book Creator made ePub Files –* With support for importing books, you can now work collaboratively across multiple iPads, or easily backup and restore individual books from your iPad.

*Combine books –* Work on sections of a book individually, even on different iPads, before combining into a final book.

*Enhanced PDF export –* PDF documents now export with high resolution images and vector text so that they look great in iBooks and on the Retina display.

#### *Support for hyperlinks and richer text editing - Link to pages inside your book or ex-*

ternal content. Now with richer editing you can underline, italicise, and bold your text. *Requires iOS 6.*

#### *About what's new in 2.4, Dan Amos, the developer says—*

"With Book Creator 2.4 you can now create beautiful iBooks collaboratively. With the simple import feature your creations can be edited across multiple iPads, opening up new ways of working. At home, family members can all contribute to their joint holiday book. In the classroom teachers can prepare books for students to complete, and add comments to their finished projects. Friends can remix one another's content. We believe collaboration is the next evolution for iPad apps after the journey from consumption apps to creation apps; and Book Creator is leading the charge."

*Device Requirements:* Compatible with iPad —Requires iOS 5.0 or later

*Editor's note— this article has been edited for space. To view the complete piece [follow this link](https://itunes.apple.com/app/book-creator-for-ipad/id442378070).* M

The Ocala Mac User Group meets on the 2nd Tuesday of the month at:

**St. George Anglican Cathedral— Parish Hall** 5646 SE 28th St., Ocala, FL 34480 See [www.ocalamug.org](http://www.ocalamug.org) for a map

#### **OMUG Board of Directors—**

President– N.C. Sizemore [ncsizemore@gmail.com](mailto:ncsizemore@gmail.com) • 291-8778

Vice President– Bobby Adams badams0993@gmail.com • 274.0177

Secretary– Nancy Kirby [nkirby1944@embarqmail.com](mailto:nkirby1944@embarqmail.com)

Treasurer– Judy Rankin [judyrankin@mac.com](mailto:judyrankin@mac.com) • 821-2322

Director– Brian Voge [voge.brian@gmail.com](mailto:voge.brian@gmail.com) • 622-8581

Director– Philip Davis davistech@gmail.com • 369-8432

Director– Burt Stephens [burtstephens@gmail.com](mailto:burtstephens@gmail.com) • 873-6177

Director– Al Sypher [aes@imageocala.com](mailto:aes@imageocala.com) • 237-9501

Past President– Tim Rankin [rank.tim@gmail.com](mailto:rank.tim@gmail.com) • 821-2322

#### **Mac Users Helping Mac Users—**

OMUG Tech Support Team volunteers will try to help with your computer and software problems. Please go t[o http://ocalamug.org/]( http://ocalamug.org/tech-team.html) [tech-team.html]( http://ocalamug.org/tech-team.html) for a list of help topics and phone/email contacts for the following member volunteers: Bob Adams Philip Davis (email ONLY) Nancy Kirby Dr. Roberto Putzeys Judy Rankin Tim Rankin Brian Voge

#### **OMUG Assignments—**

Fifty-Fifty Raffle– Earl Satterfield Membership– Nancy Kirby

MUGSHOT Newsletter– Al Sypher

Program Coordinator– Burt Stephens

Refreshments– Della Marteny and Ed Jaworowski

Webmaster and Apple Ambassador– Philip Davis

Brian Voge– Assistant Treasurer

#### **Next Workshop—**

Feb. 16th: Using Keynote, presented by Burt Stephens.<br>10 AM to 12 PM

#### **OMUG Meeting Information— OMUG MEETING MINUTES: February 12th, 2013, called to order at 7:10 PM**

**Announcements & Introductions:** President N.C Sizemore welcomed 24 members. NC thanked the folks at St. George Anglican Cathedral for expediting the clean up after their Shrove Tuesday supper so that we could use the room on time.

**Secretary's Report:** Minutes of the January meeting were approved as published.

**Treasurer's Report:** Brian reported that the bank balance was \$929.40.

**Program:** iCloud and other topics— Presenter: Jonathan Muse, Apple Solutions Consultant at Best Buy

Jonathan, who does workshops at Best Buy for Apple users discussed many of the advantages of the new iPad Mini and compared it to the iPad2. He also spoke about AirPlay which enables you to hook up your computer to your TV, AirPrint (if you have a compatible printer and both are on the same network), and iCloud which enables you to tie in most of your apps on all devices.. His presentation is not available for posting on OMUG's Web SIte and a request for links has not been received to date..

**Break:** *We enjoyed refreshments provided and served by Brian Voge and chocolate from Bob Holloran..*

**Tech Tips:** Tips: Phil announced the addition of Google Groups to enable members to ask for information, get answers to their questions from other Mac users and share their experiences in using programs or apps with other users. There is a link on the web site with instructions for joining the group which is not limited to OMUG members. Phil said that if you register with a gmail account you will have access to more features.

**Next Month:** New Mac Lab at College of Central FL— Presentation by: Jennifer Ladkani Fryns, PhD

**Raffle Results:** 50/50 \$47.00 to Michael Berryhill **•** Yojimbo Application - (\$39.00 value) to N.C. Sizemore **•** iTunes \$15.00 gift card to Selwyn Julien

Meeting adjourned at 9 PM. Thanks to all who helped clean the meeting room and put chairs away.

*Respectfully submitted: Nancy H. Kirby, OMUG Secretary*

*Sizemore– continued from page 1—* putting flyers in places that sell and/or repair Apple products and putting meeting and workshop notices in all the local newspapers & magazines (including weeklies) that will run said notices at no charge.

Ocala Macintosh Us

e common<br>ser Apple devices is with a common<br>and other Apple devices<br>haber and get information from our me<br>pletters, website, online discussion gr<br>pletters, website, online discussion gr<br>sletters

and, iPhone or other Apple technology, we have it phone or other Apple technology, we like the paper opportunity.<br>Your level of knowledge it is often hard to keep up<br>Your level of knowledge it is often that orportunity.<br>Stand User Coupline for the prompt of the manufacts. it Mac, and, inhone or can<br>mercell<br>searchitects of your level of knowledge it is often bard opportunity.<br>regardless of your level of knowledge it is often them all walks of<br>searchitects of the couple of coup members are fr

e and 1-<br>sperts.<br>Join this fast-growing con<br>us at our next meeting! tast-grownering!<br>ur next meeting!<br>More: www.ocalamug.org www.ocan<br>echnical tips and inform Cet technical tips and informal<br>Cet technical tips and informal resource bout educations<br>swers to questions bout equal provided on the OMUG<br>y the fellowship of the OMUG<br>y the fellowship of the OMIMO We will continue to urge all members to carry a few club business cards to give to any Mac or iPad user they come across who might be interested in the club. A new proce-

dure that will impact everyone is: We are requiring all members (new and renewing) to fill out a membership application as the new year starts. This is not to cull the membership. It is to

insure that our records are accurateespecially with regard to the computers and iOS devices our members are using. We also ask about the level of operating systems you are using. This knowledge will help us provide programs that will be of most interest to you.

Adding more iOS content to our meetings and workshops will make our club more useful and therefore more attractive to a large group of people who are not currently attracted to us. This is a growth opportunity. We do not want to become so large that the club becomes hard to manage, but we do need a stream of new members for new ideas and new people willing to serve as officers and/or committee members. We feel like we have created a plan that will help the new Board of Directors to enhance the club's usefulness and get off to a good start in the new club year. *—NC Sizemore,* President

*Oh... and one last thing—* See you at the

next meeting, Tuesday, March 12th @ 7 PM

**This month's cover pic** is of a female ruby throated hummingbird from a series of bird photos presented *by OMUG member Selwyn Julien*

*The Apple logo is the property of Apple, Inc. The Windows logo is the property of Microsoft, Inc. All tradenames, trademarks, and registered trademarks used herein are the property of their respective owners or companies. The information presented in this newsletter is for the personal enlightenment of OMUG members and friends, does not constitute an endorsement, and is not to be used for commercial purposes.*

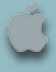

*Disclaimer—*